- Service: If you require assistance with the installation, operation, or application of your ADS Technologies, Inc. product there are several options available to you as described in the technical support section of this manual. You products to our factory for repair or warranty replacement.
	- Return/Replacement: If you need to retum your ADS Technologies product you should return the product directly to the dealer on street you purchased the product. Each individual computer store or dealer sets product returns policies<br>for their
	- .<br>turns to ADS Technologies, Inc. are for repair or warranty replacement only. If you need to return product to ADS Technologies, Inc. for repair or rep
	- 1. Cal our Technical Support department at +1.562.926.4338 to obtain a Return Merchandise Authorization (RMA) number.<br>2. The RMA number is valid for 30 days.<br>- ADS will not be liable for lost of mis-shipped products. 4. Replacement product cannot be shipped to you until the defective product has been received by ADS.
	- 4. Replacem<br>5. Once the 6. Turn around time is approximately one week. A repaired or replacement product will be shipped back to you.

Warranty: This ADS Technologies, Inc. product comes with a One (1) year hardware warranty. ADS Technologies, Inc. (ADS) warrants this product against defects in material and workmanship for a period of One (1) year from the date of original purchase from ADS or an authorized ADS dealer. This warranty applies only to the original purchase of the product and is not transferable. This warranty does not cover any incompatibilities due to the user's computer, hardware, software or other related system configuration in which the product interfaces. Proof of purchase will be required before any warranty consideration by ADS occurs. This warranty does not cover any damage caused by negligence, non-authorized modifications, or parts installed without prior written permission from ADS. This warranty does not apply if the product has been damaged by accident, abuse, or misapplication, nor as a result of service to the product by anyone other than ADS. If your ADS product is not in working order, your only recourse is repair or warranty replacement, as described above. UNDER NO<br>CIRCUMSTAN

- Service après-vente : Si vous avez besoin d'aide pour l'installation, le fonctionnement ou l'application de votre périphérique ADS Technologies, Inc., vous disposez de plusieurs options qui sont décrites dans la rubrique sur le support technique de ce manuel. Le personnel du service clients et du support technique d'ADS Technologies peut vous aider à résoudre de nombreux problèmes. Notre service de support technique dispose des moyens de réparer n'importe quel périphérique ADS Technologies. Les produits défaillants doivent être renvoyés à notre usine, par vous ou votre revendeur, pour être réparés ou être remplacés dans le cadre de la garantie.
- Retour/Remplacement : Chaque revendeur ou magasin en informatique en prope politique de retour durante and entence and entence and the subseque that the especiation of the search of the search of the search of the search of the search of the se veuillez consulter les Conditions générales de vente imprimées au verso de votre facture.
- t être renvoyés à ADS Technologies que pour être réparés ou pour être remplacés dans le cadre de la garantie. Si vous devez renvoyer un produit à ADS Technologies en vue d'une répa<br>us devez suivre les instructions données d'un remplacement, vous devez suivre les instructions données ci-dessous :
- 1. Applez notre service de support technique au +353.61702042 pour outliers of automation and marchandse (RMA).<br>2. Le numéro RMA est valide periodicial comparent in a support of the state of the state of the state of the s
- 

Garantie : Ce produit ADS Technologies, Inc. est vendu avec une garantie de deux ans (2). ADS Technologies, Inc. (ADS) garantit ce produit, pieces et main d'oeuvre, pendant deux ans (2) à partir de la date d'achat d'origine aupte d'ADS ou d'un revordeur ADS agrée.Cette garante a subseque autour de la marca de la provise autour de la<br>doute aute configuration du systeme de l'utilisateur avec les produits included autour de la produition de la p rempiacer dans le cadre de la garantie en succedure susmentionné. A Se ser a l'Alta de la serva de la serva de<br>d'économies, petes de bénéfices ou tous autres domnages ausées par l'alta de la production de la despositionné<br>

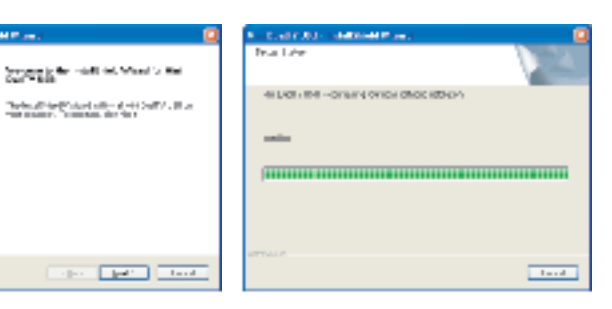

personal injury. This warranty is in lieu of all other warranties including implied warranties of merchantability and fitness for a particular purpose.

Note: If Windows asks to connect to the Internet to search for software, click "No, not this time" and "Next" to continue.

Bemerkung: Wenn Windows eine Verbindung zum Internet aufbauen will, um nach Software zu suchen, klicken Sie auf "Nein, diesmal nicht" und auf "Weiter", um fortzufahren.

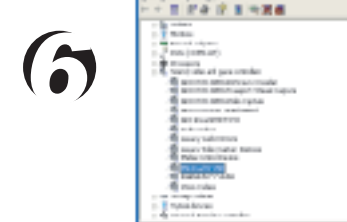

Wenn Sie bei Installation, Betrieb oder Anwendung Ihres Produktes von ADS Technologies, Inc. Hilfe benötigen, stehen Ihnen verschiedene Möglichkeiten zur Verfügung, die im Abschnitt Technischer Support in diesem Handbuch beschrieben sind. Die Mitarbeiter im Technischen Support und im Kundendienst von ADS Technologies können Ihnen bei der Lösung vieler Probleme behilflich sein. Unsere Abteilung Technischer Support steht zur Verfügung, um jedes beliebige Produkt von ADS Technologies zu reparieren. Für die Reparatur oder den Ersatz gemäß Garantie müssen Sie oder Ihr Händler die Produkte an unsere Fertigung

339-583

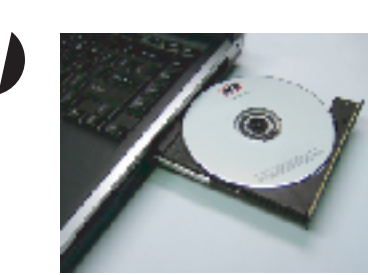

**North American Office ADS Tech Inc, USA** 12627 Hidden Creek Way Cerritos, CA 90703, USA WebSite: www.adstech.com Email: productinfo@adstech.com

**Southern <b>Europe** | **MEA Office**<br> **ADS Tech SARL France**<br> **51/55 Rue Hoche**<br>
94200 - Ivry Sur Seine, France<br>
WebSite: www.adstech.fr<br>
Franil: infofrance@adstech.com

**UK and Ireland Office ADS Tech** Western Business Park Shannon, County Clare, Ireland

**Tech Support: USA: +1.562.926.4338 EUROPE: +353.61.702042 Deutschland: 01802 000 532**

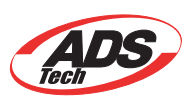

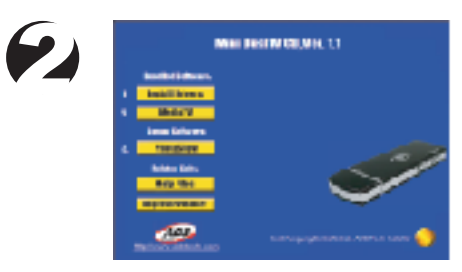

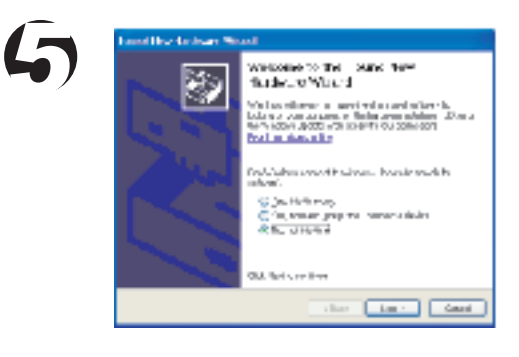

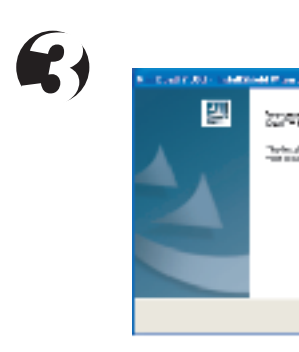

*4*

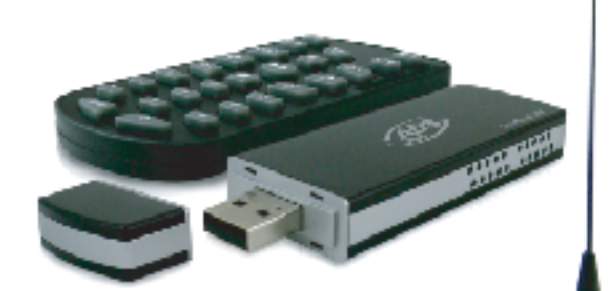

**QuickGuide** 

Insert the Mini DualTV installation CD into your CD-ROM drive. Insérez le CD d'installation du Mini DualTV dans votre lecteur de CD-ROM. Legen Sie die Mini DualTV Installations-CD in Ihr CD-ROM Laufwerk ein. Introduzca el CD de instalación Mini DualTV en la unidad de CD-ROM.

Once the driver installation finishes, plug in the Mini DualTV into an available USB 2.0 port on the computer.

À la fin de l'installation des pilotes, branchez le Mini DualTV à un port USB 2.0 libre à l'arrière de l'ordinateur.

Nachdem die Treiberinstallation beendet ist, schließen Sie den Mini DualTV an einen verfügbaren USB 2.0 Port auf der Rückseite des Computers an.

Una vez que finalice la instalación del driver, enchufe el Mini DualTV en un puerto USB 2.0 disponible en la parte de atrás del ordenador.

Remarque : Si Windows vous invite à vous connecter à Internet pour rechercher le logiciel, cliquez sur " Non, pas cette fois ", puis sur " Suivant " pour continuer.

Nota: Si Windows le pide que se conecte a Internet para buscar programas de software, haga clic en "No, not this time [No, esta vez no]" y en "Next [Siguiente]" para continuar.

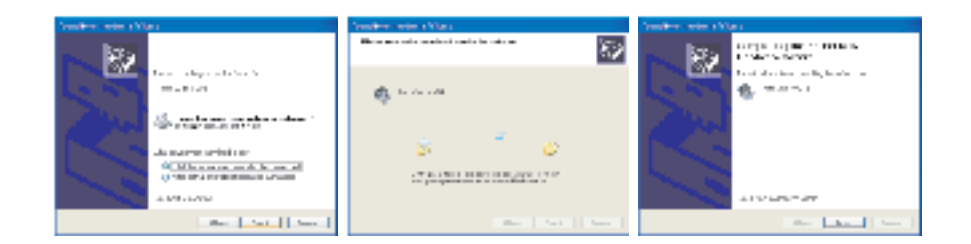

The driver installation wizard will appear, click "Next" and follow the step-by-step instructions.

À l'apparition de l'assistant d'installation de pilote, cliquez sur " Suivant " et suivez

les instructions pas à pas.

Der Wizard für die Treiberinstallation erscheint, klicken Sie auf "Next" (Weiter) und folgen Sie der schrittweisen Anleitung.

Aparecerá el ayudante de instalación del driver, haga clic en "Next [Siguiente]" y siga las instrucciones paso a paso.

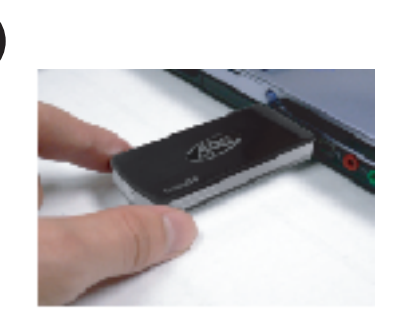

The "Welcome to the Found New Hardware Wizard" will appear, click "Next" to continue with the hardware installation.

La fenêtre de l'assistant Nouveau matériel détecté apparaît. Cliquez sur " Suivant " pour continuer l'installation matérielle.

Der Wizard "Neue Hardware gefunden" erscheint, klicken Sie auf "Weiter", um mit der Installation der Hardware fortzufahren.

Aparecerá el "Welcome to the Found New Hardware Wizard [Ayudante de Bienvenido al nuevo hardware encontrado]", haga clic en "Next [Siguiente]" para

continuar la instalación del hardware.

Prüfen Sie die ordnungsgemäße Installation der Hardware im "Gerätemanager". - Mit der rechten Maustaste auf "Mein Computer" klicken

- "Eigenschaften" anklicken - Karteikarte "Hardware" anklicken

- 
- "Gerätemanager" anklicken Klicken Sie auf das + neben "Audio-, Video- und Gamecontroller" - Mini DualTV sollte aufgelistet sein
- 
- Verifique que el hardware se ha instalado correctamente,
- verificando el "Device Manager [Administrador de dispositivos]". Haga clic "My Computer [Mi ordenador]"con el botón derecho del ratón
- 
- Haga clic en "Properties [Propiedades]" Haga clic en la pestaña "Hardware [Hardware]" Haga clic en "Device Manager [Administrador de dispositivos]"
- Haga clic en + y a continuación en "Sound Video and game controllers [Controladores de audio vídeo y juegos]" - Debe verse enumerado Mini DualTV

On the Installation Menu click on "Install Drivers". Dans le menu d'installation, cliquez sur " Install Drivers " (Installer les pilotes). Klicken Sie im Installationsmenü auf "Install Drivers" (Treiber installier En el menú de Instalación haga clic en "Install Drivers [Instalar drivers]".

## **MiniDualTV**

English • French • German • Spanish

Service:

zurückschicken. Rückgabe/Ersatz:

Einzelne Computer-Geschäfte oder Händler legen die Produktrückgabe-Bestimmungen für ihre Kunden fest. ADS Technologies, Inc. kann nicht für die Aktionen oder Regeln verantwortlich sein, die unsere Händler festlegen. Wenn Sie das Produkt zurückgeben und eine Rückerstattung haben wollen, dann müssen Sie die Rückerstattung vom Geschäft oder Händler verlangen, bei dem Sie das Produkt gekauft haben. Wenn Sie das Produkt direkt bei ADS gekauft haben, beachten Sie bitte die "Allgemeinen Geschäftsbedingungen" auf der Rückseite Ihrer Rechnung.

Rùcksendungen an ADS Technologies, Inc. sind nur für Reparaturen oder für den Ersatz gemäß Garantie. Wenn Sie ein Produkt für Reparatur oder Ersatz an ADS Technologies, Inc. zurücksenden wollen, müssen Sie<br>sich an folgende

1. Rufen Sie ursere Abellung Technischer Supportunter +353.31.70202, um eine RMA Nummer (Return Merchandise Authorization, Autorisierung für Warenrückgabe) zu erhalten.<br>2. Die RMA Nummer ist 30 Tage lang durch aus auch sta

Garantie:

Dieses Produkt hat eine zwei (2) jährige Garantie auf die Hardware. ADS Technologies, Inc. (ADS) garantiert dieses Produkt gegen Material- und Verarbeitungsfehler für die Dauer von zwei (2) Jahren nach dem Datum des Erstkaufs von ADS oder einem von ADS autorisierten Händler. Diese Garantie gilt nur für den Erstkauf des Produktes und ist nicht übertragbar. Diese Garantie erstreckt sich nicht auf Inkompatibilitäten, die sich aus dem Computer des Benutzers, der Hardware, Software oder anderer Systemkonfigurationen ergeben, mit denen das Produkt zusammenarbeitet. Bevor ADS eine Garantieleistung in Betracht ziehen kann, muss der deur auch zum eine ka durcheßuht wurden ItrADS Produkt nichteinebishig ist haben Sie ausschleßlich erspenden erbeiten einen der eine<br>Technolojies, inc. hafbar ein für Folgeschaden, einschließlich aber einer aufgegenen einer einer einer einer ei einschließlich der stillschweigenden Garantie der Markttauglichkeit und der Verwendung für einen bestimmten Zweck.

**Servicio:**<br>Si necesta ayuda con la instalación, funcionamiento o aplicación de productos de Abiences, modern productos en<br>personal de syuda sócia de decida de ADS Technologies puede ayudaria resolver muchos problemas hues

- Verify that the hardware was installed properly by checking the "Device Manager. - Right-Click on "My Computer" - Click Properties - Click on the "Hardware" tab - Click on "Device Manager" - Click on the + next to "Sound Video and game controllers" - Mini DualTV should be liste
- Vérifiez que le matériel a bien été installé en consultant le "
- Gestionnaire de périphériques ". Faites un clic droit sur " Poste de travail "
- Cliquez sur " Propriétés "
- Cliquez sur l'onglet " Matériel " Cliquez sur " Gestionnaire de périphériques " Puis cliquez sur le signe (+) situé près de " Contrôleurs
- son, vidéo et jeu ". Le Mini DualTV devrait y figurer
- Continue installing the key bundled software on to your system.
- Continuez à installer, sur votre système, les principaux logiciels fournis.
- Fahren Sie mit der Installation der gebündelten Software auf Ihrem System fort.
- Prosiga instalando el paquete de software clave en el sistema.

Devolución/Sustitución:

Cada comercio de ordenadores o distribuidor individual establece su propia política de devolución para sus clientes. ADS Technologies, Inc. no puede responsabilizarse de las acciones o políticas que establezcan nuestros distribuidores. Si desea devolver el producto para que se le reembolse su importe, debe llevarlo al distribuidor o comercio donde adquirió dicho producto. Si ha adquirido el producto directamente de ADS, tenga la amabilidad de consultar los "Términos y las condiciones de venta" que aparecen al dorso de la factura de venta.

Los productos que se devuelvan a ADS Technologies, Inc. son para su reparación o sustitución bajo garantía solamente. Si necesita devolver algún producto a ADS Technologies, Inc. para su reparación o sustítución,<br>por favor

1. Póngase en contacto con nuestro Departamento de apoyo técnico llamando al +353.61.702042 para obtener una referencia de Autorización de devolución de mercancía (RMA).<br>2. La referencia RMA es válida durante 30 días. 3. Envie el producto a la fábrica de ADS incluyendo la referencia RMA, marcada en el interior y en el exterior del embalaje. Si el paquete no incluye la referencia RMA o si la misma ha caducado, se rehusará el envio.<br>- ADS

## 5. Una vez que hayamos recibido el producto defectuoso en nuestra fábrica, éste se probará o sustituirá, según corresponda.<br>6. El plazo de entrega es de aproximadamente una semana. El producto reparado o de sustitución le

**Garantia:**<br>Este producto de ADS Technologies, Inc. viene con una garantia de hardware (e (2) años. ADS fechnologies, Inc. (ADS) garantiza que el producto contra defectos de materiales y de mano de obra durante un periodo<br> incompatibilidades al cidenador, harbare y software del suario o a transposition de la conservativa de producto. Antes de productor and all interaction and all interaction of experimental and interaction of experimental an